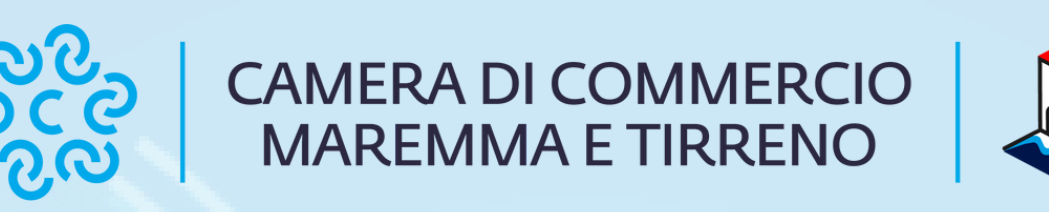

# Come ottenere il Report personalizzato Digital Skill Voyager

Guida a cura del Punto Impresa Digitale Maremma e Tirreno

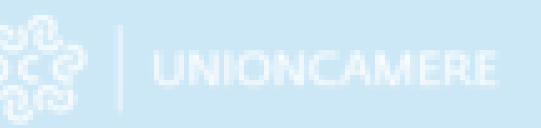

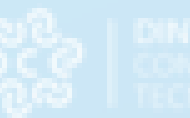

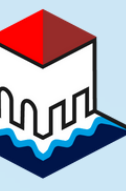

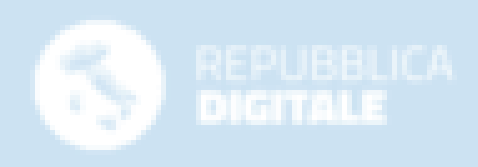

# Premessa

- **Era Preistorica: Digitalizzazione di base;**
- **Era antica: Comunicazione e condivisione;**
- Era medioevale: Pensiero computazionale e Coding;
- Era moderna: Tecnologie digitali e le loro applicazioni;
- Era futura: Innovazione e Sostenibilità.

Digital Skill Voyager è un test online rivolto a studenti, imprenditori, professionisti e in generale a chiunque sia interessato a misurare le proprie conoscenze digitali.

All'apparenza sembra un gioco, invece si tratta di uno strumento basato su una metodologia di indagine con basi scientifiche riconosciute, per fornire un riferimento chiaro, confrontabile e condiviso anche in ambito europeo.

Ad ogni tappa vengono poste tra le 3 e le 5 domande, corrispondenti ad un'area di conoscenza delle competenze digitali.

Alla fine del percorso, in base alle risposte fornite, viene generato un Report nel quale è indicato il livello di maturità digitale e una valutazione della proporzione tra "hard skill" e "soft skill" possedute dall'utente.

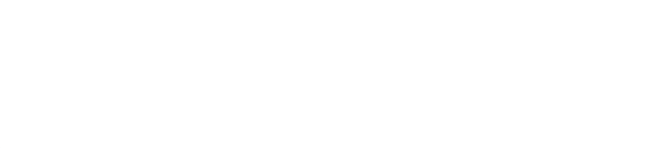

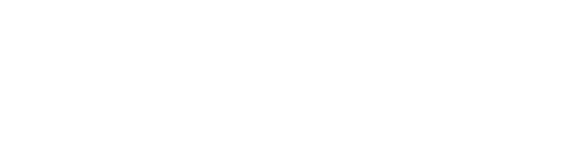

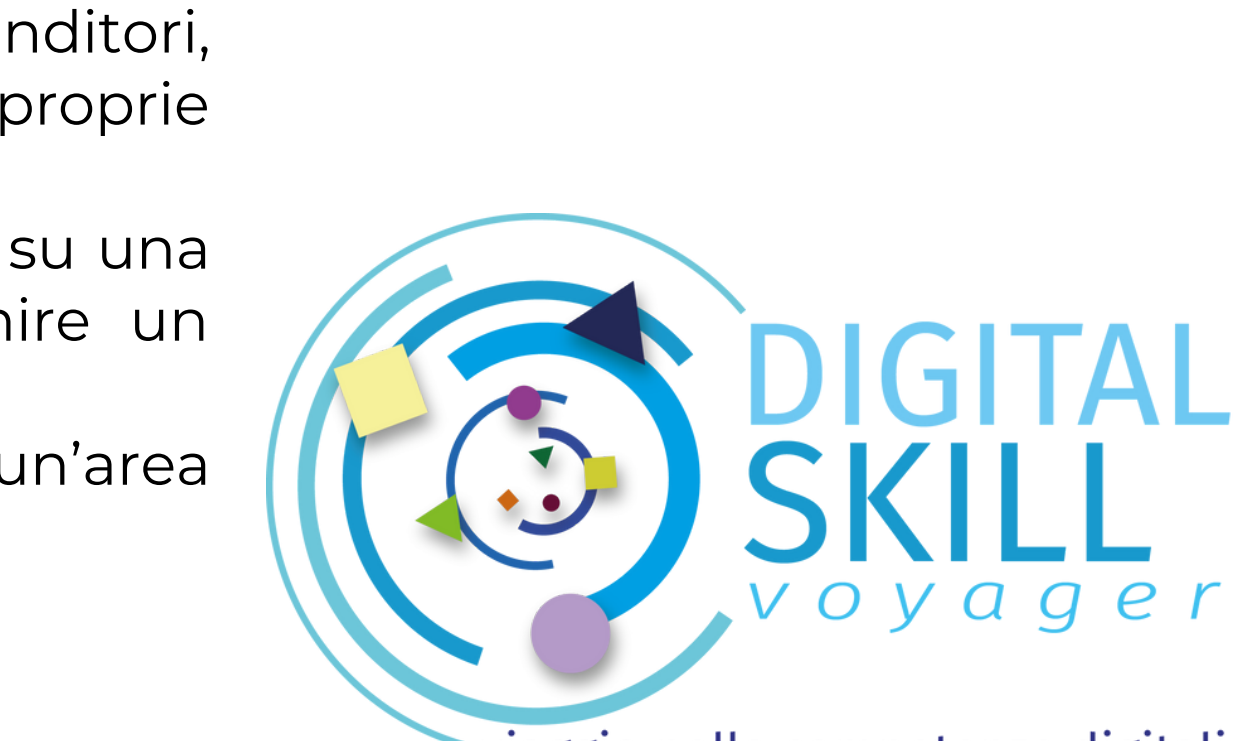

viaggio nelle competenze digitali

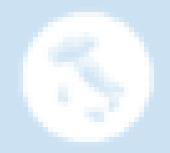

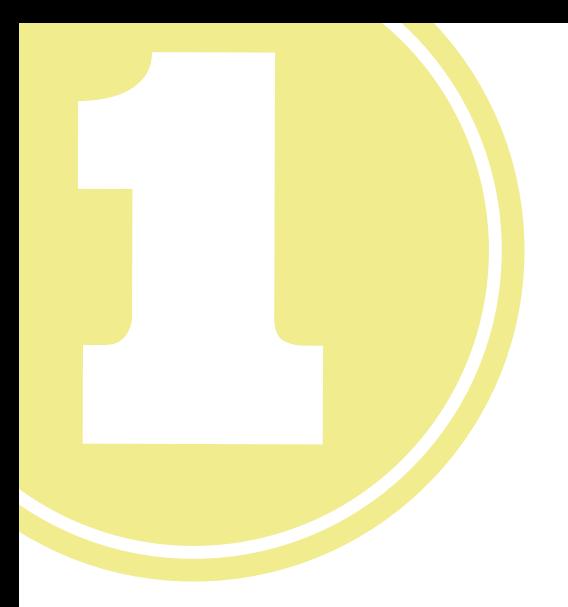

# Accedi al Digital Skill Voyager

Digital Skill Voyager è disponibile online su [www.dskill.eu](https://www.dskill.eu/game.php)

voyager Google www.dskill.eu $\overline{\mathbf{v}}$ **exage | UNIONCAMERE exage | DINTEC**<br>**exage | UNIONCAMERE exage |** CONSORDO PER L'INNOVADONE

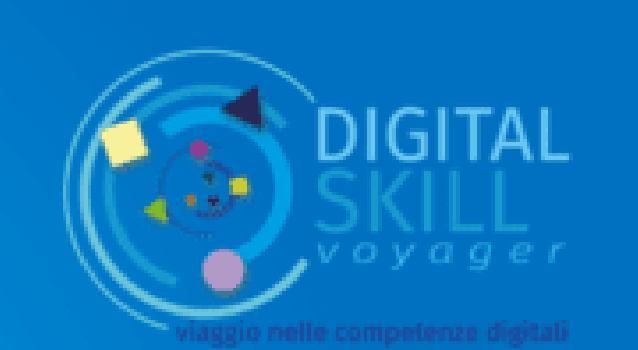

# **DIGITAL SKILL** viaggio nelle competenze digitali

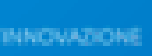

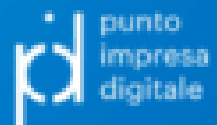

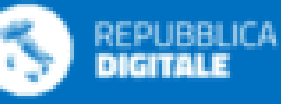

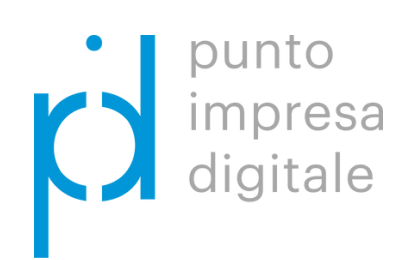

#### In caso di prima compilazione clicca in basso su "Registrati" altrimenti effettua il Login

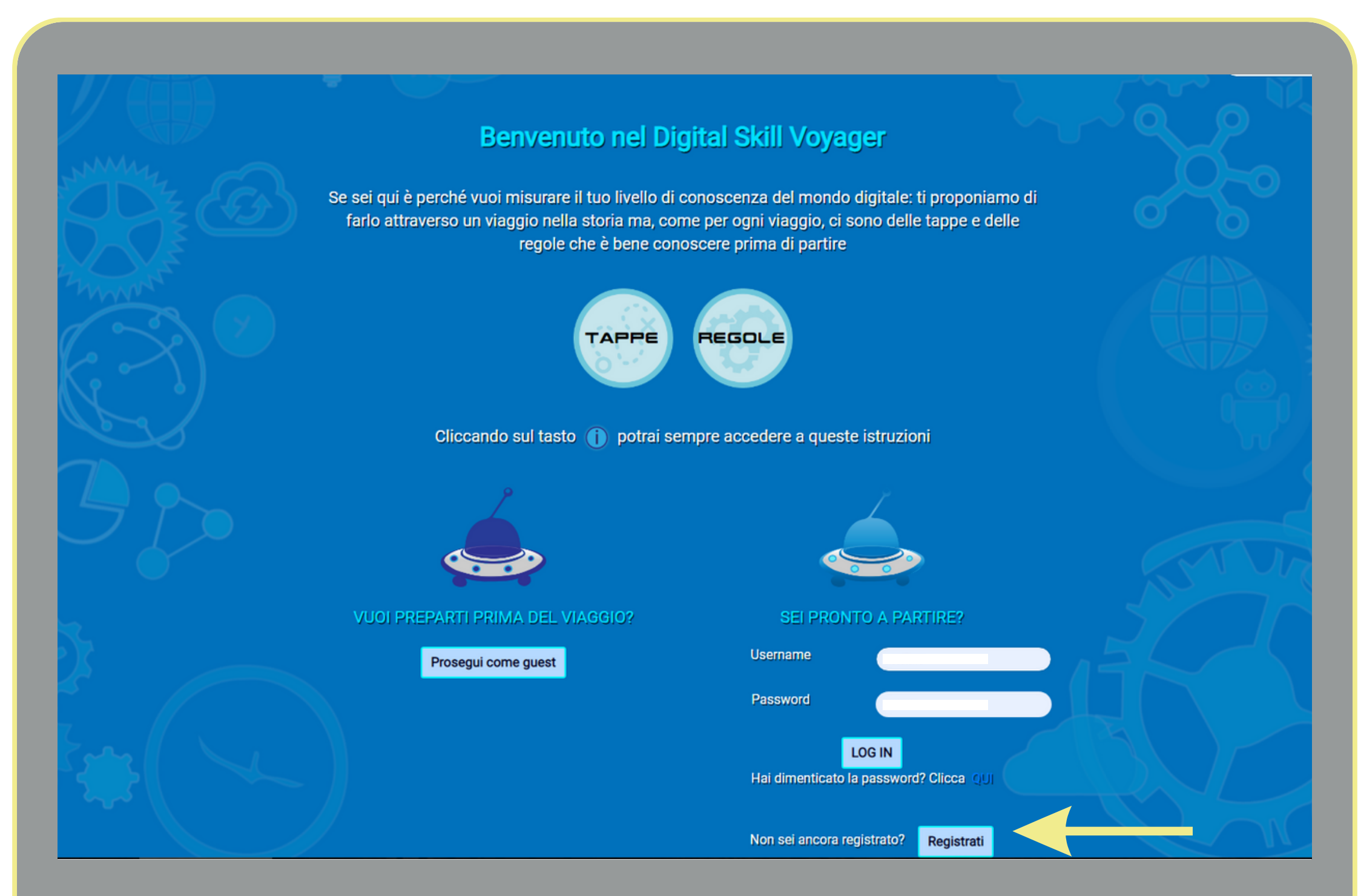

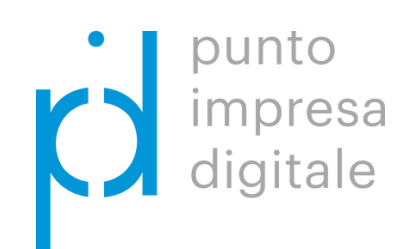

# Benvenuto nel Digital Skill Voyager

Inserisci le "Informazioni su di te" , acconsenti al trattamento dei dati e clicca in basso su "Registrati"

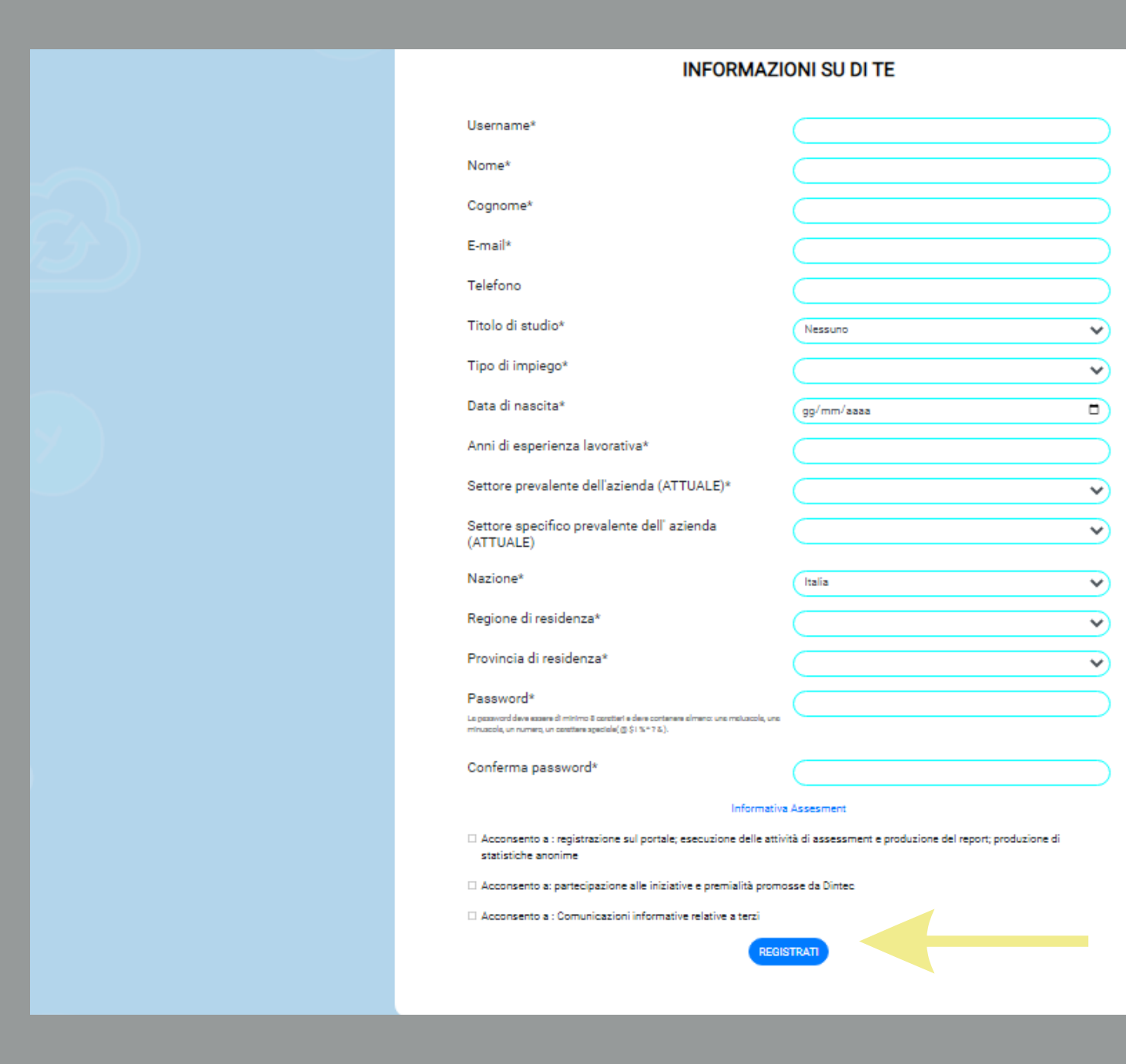

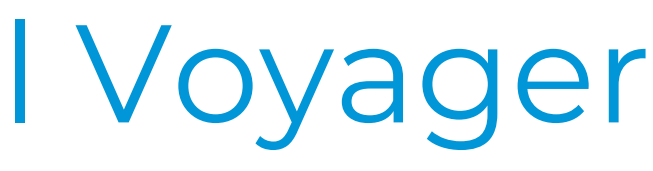

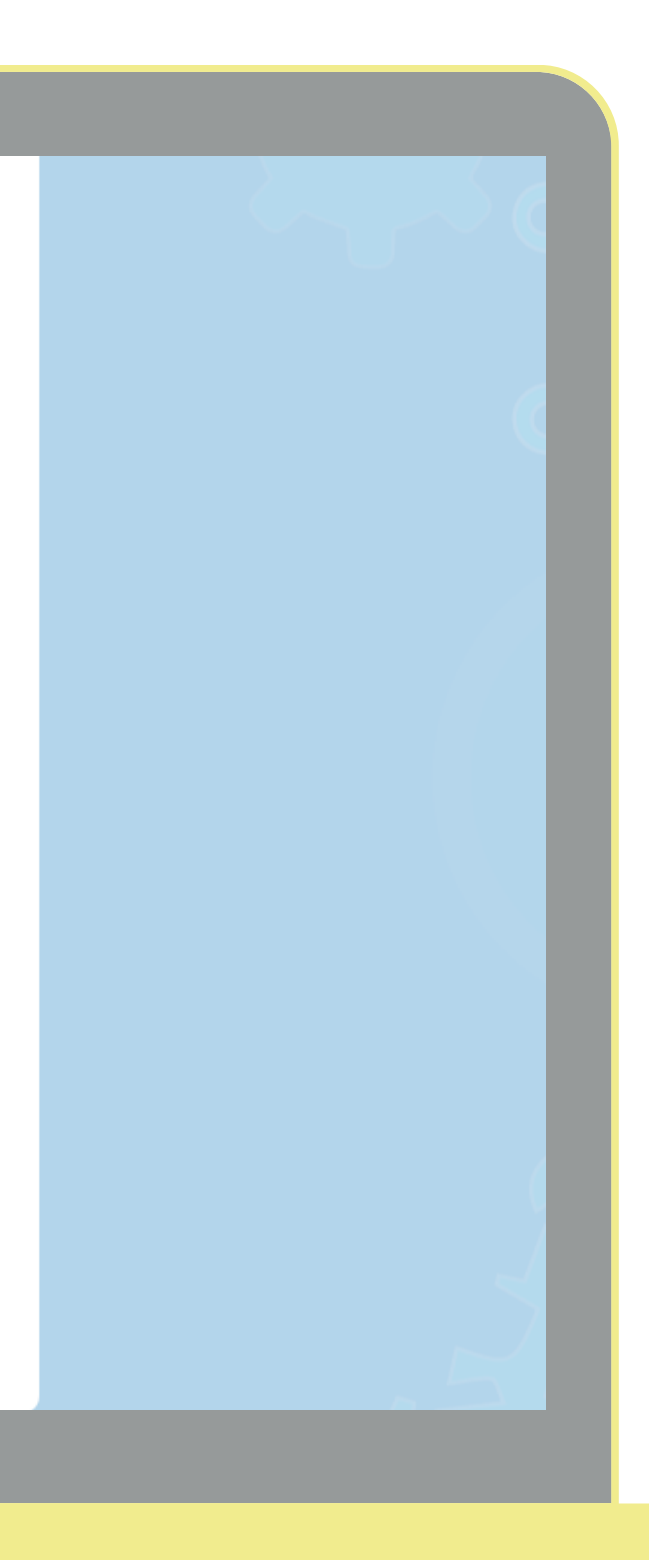

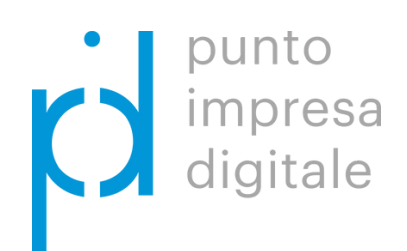

## Registrati al Digital Skill Voyager

Clicca su "START" in alto a destra e inizia a rispondere alle domande

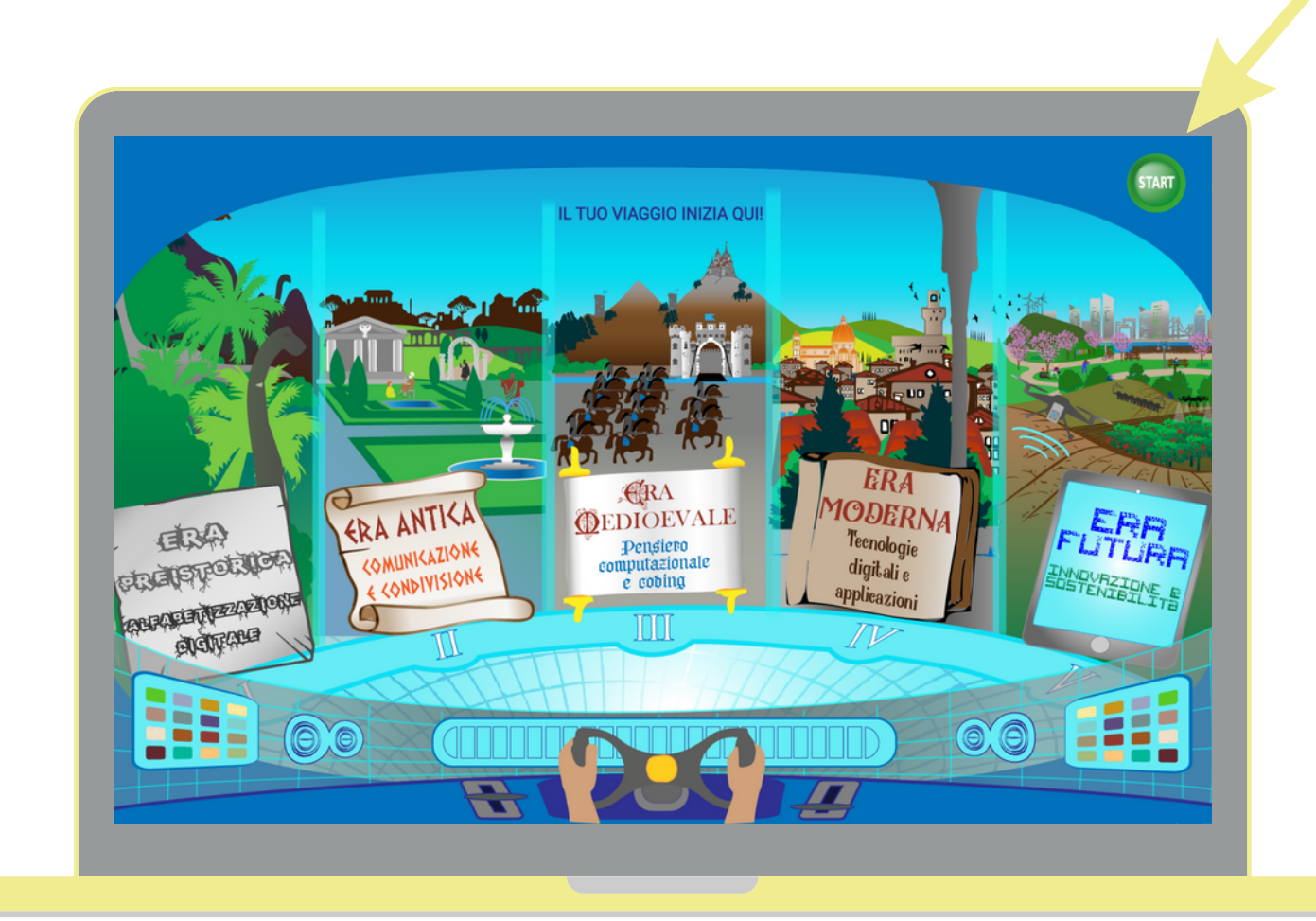

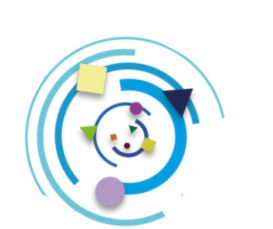

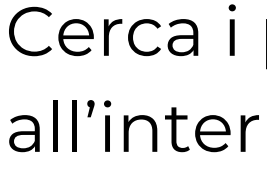

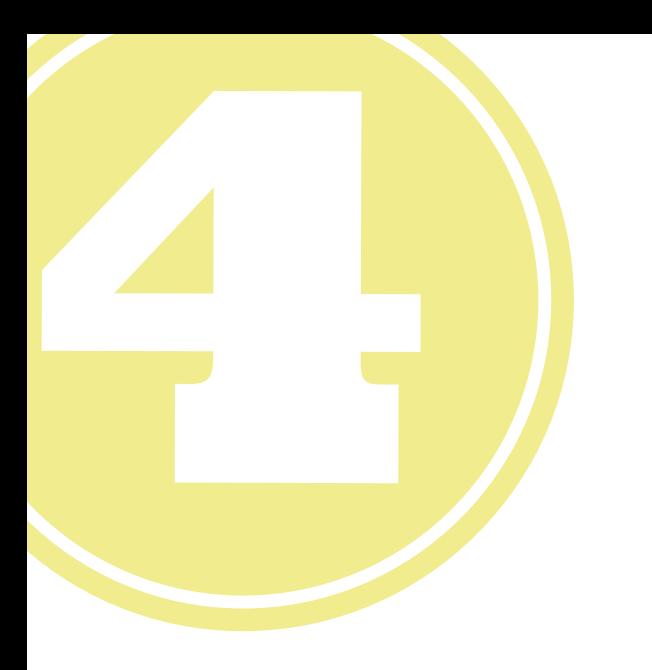

## Inizia il test

### REGOLE DEL GIOCO

Cerca i punti luminosi lampeggianti all'interno di ogni «era»

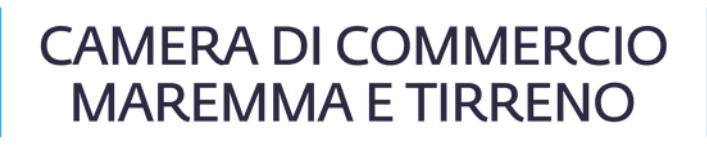

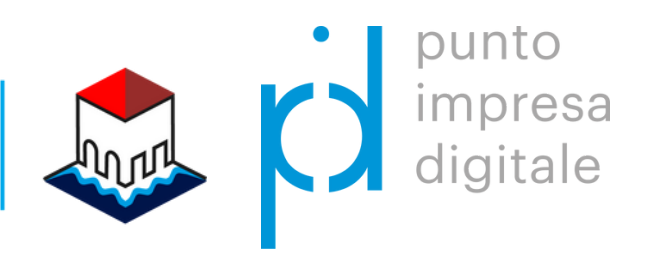

Clicca la risposta che credi corretta e poi conferma premendo il tasto in alto a destra

Attenzione al tempo: se non rispondi verrà considerata una domanda sbagliata e non potrai ripeterla

Sei sicuro della risposta? Allora conferma e vai avanti

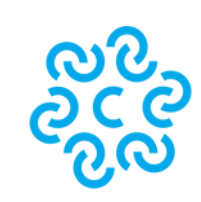

#### STRUTTURA DEL REPORT

## Report finale

Concluso il test, la piattaforma elabora automaticamente i risultati e mostra a video il Report finale che potrà essere ripetuto dopo 30 giorni.

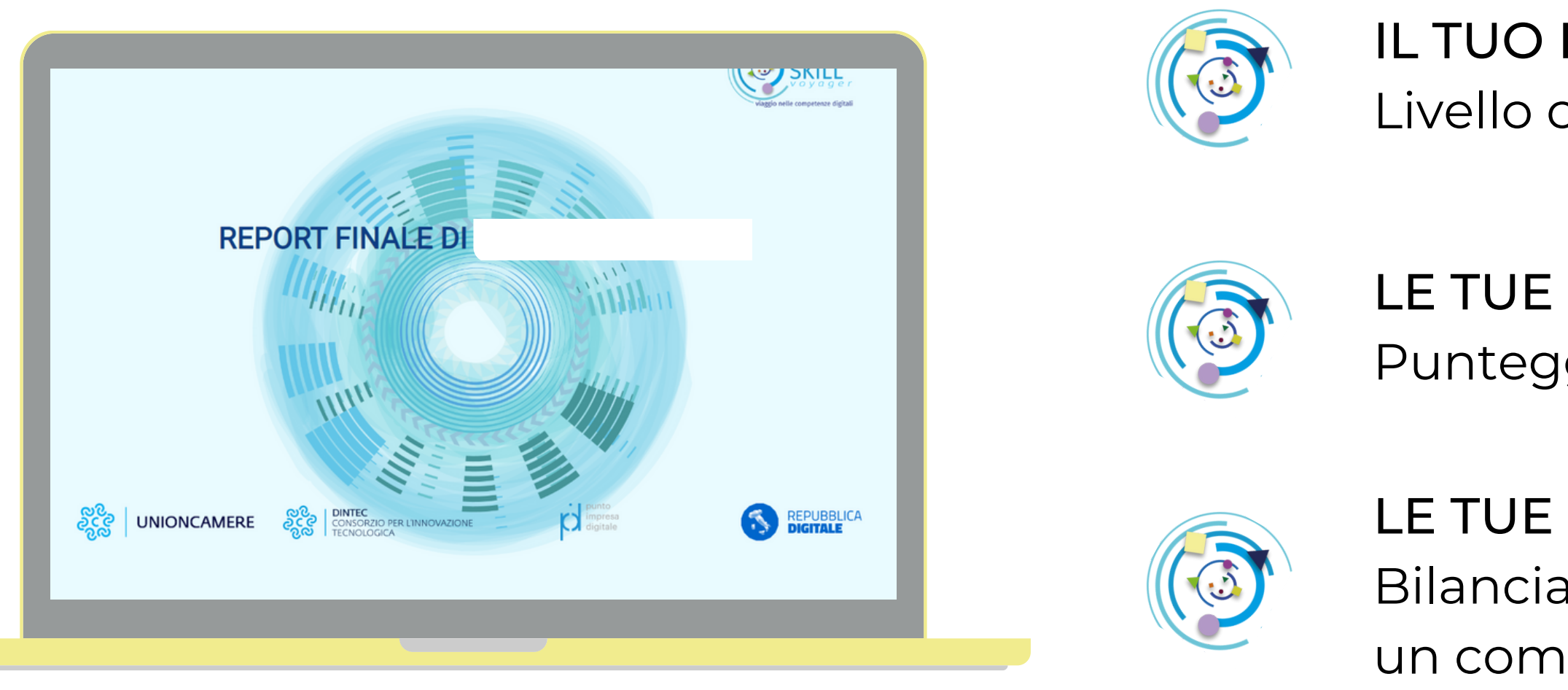

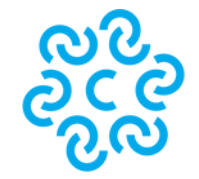

IL TUO PROFILO Livello complessivo di maturità digitale

LE TUE CONOSCENZE PER AREA Punteggio ottenuto in ciascuna area

LE TUE HARD E SOFT SKILL Bilanciamento fra hard e soft skill e un commento finale

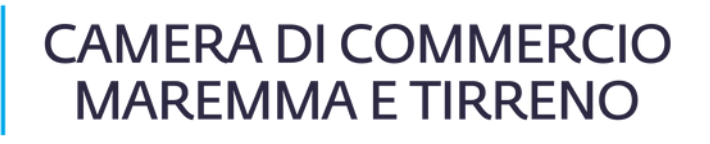

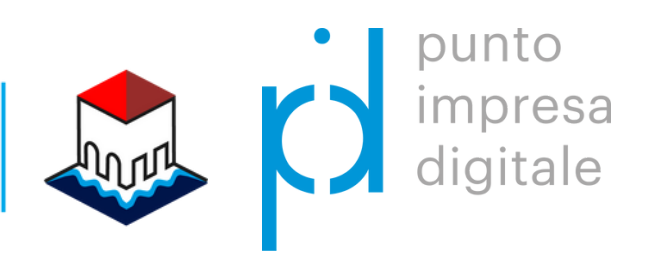

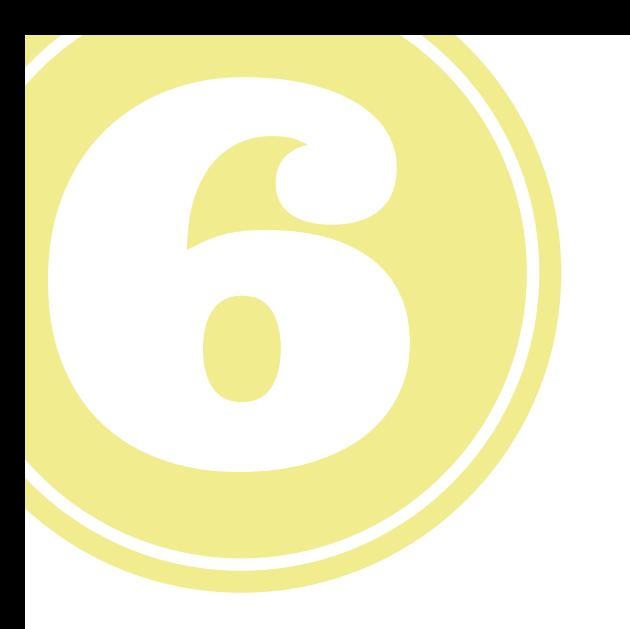

### Come scaricare il Report finale

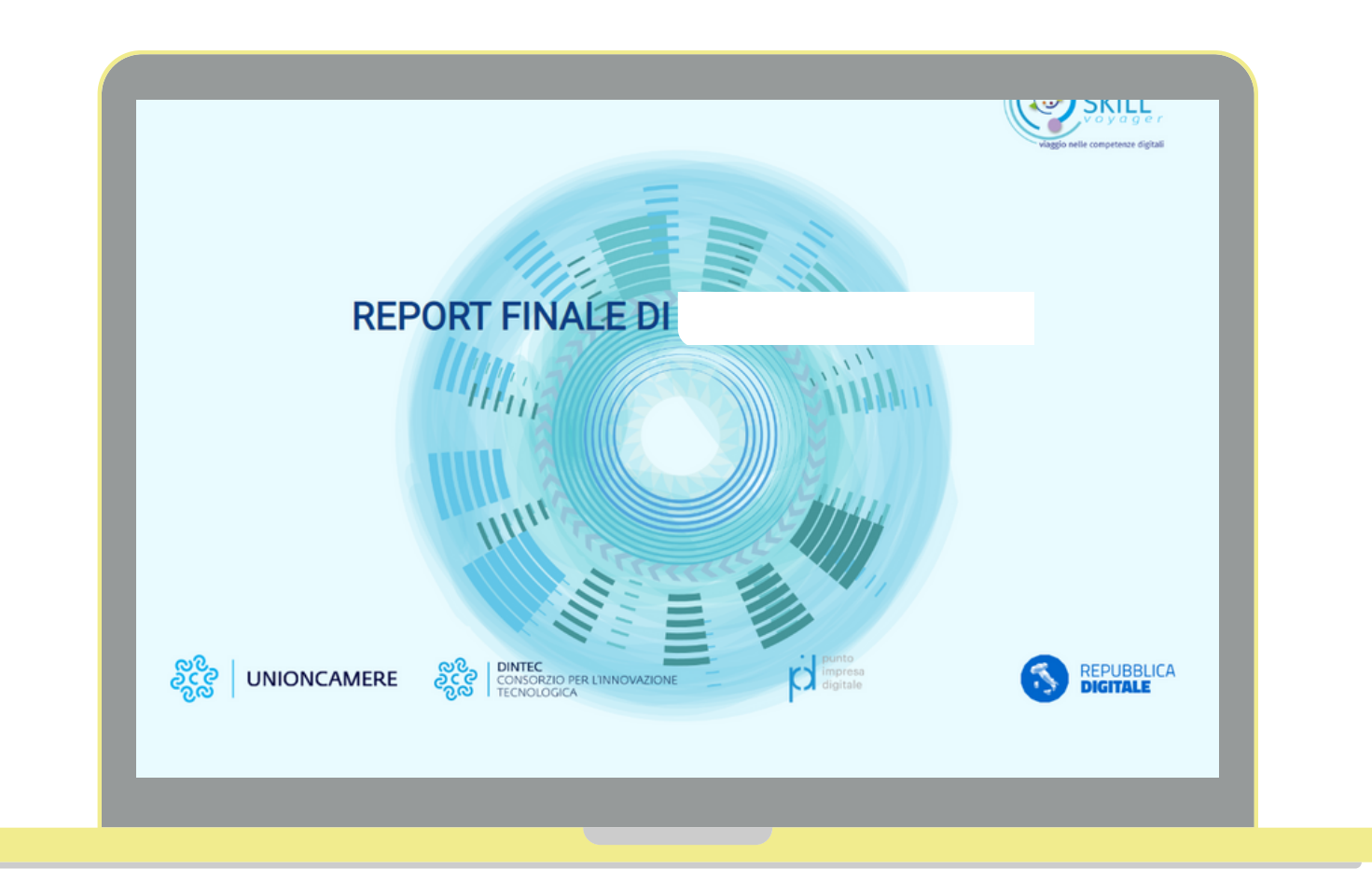

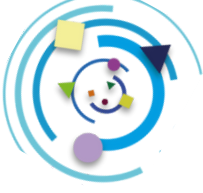

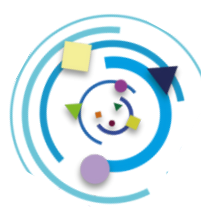

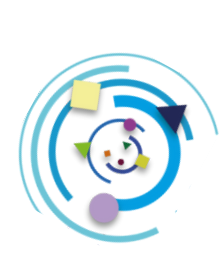

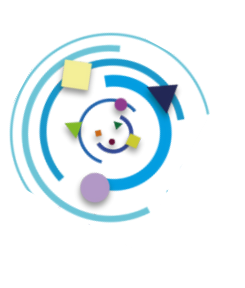

#### PER SCARICARE IL REPORT

- Posiziona il puntatore sul Report e clicca sul tasto destro del mouse
- Clicca sulla voce "Stampa"
- Seleziona la voce "Salva come PDF" e flagga la casella di opzione "Grafica in background"
- Clicca sul pulsante "Salva" per scaricare il Report e salvarlo sul tuo

dispositivo

Nella slide successiva sono disponibili i passaggi guidati

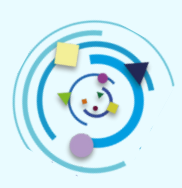

Posiziona il puntatore sul Report e clicca sul tasto destro del mouse

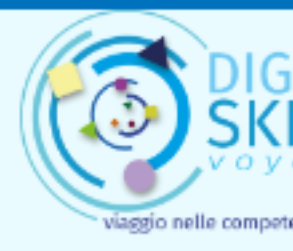

Clicca sulla voce "Stampa"

#### **REPORT FINALE DI**

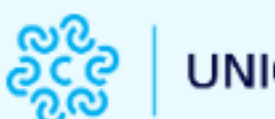

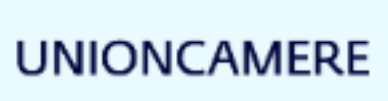

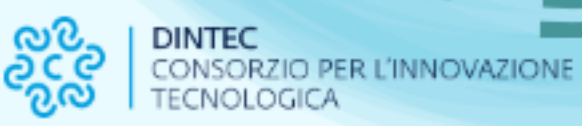

punto<br>impresa<br>digitale C

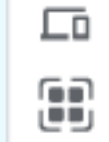

#### **IL TUO PROFILO**

IN BASE ALLE RISPOSTE CHE HAI DATO SEI UN:

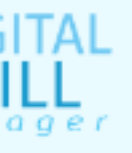

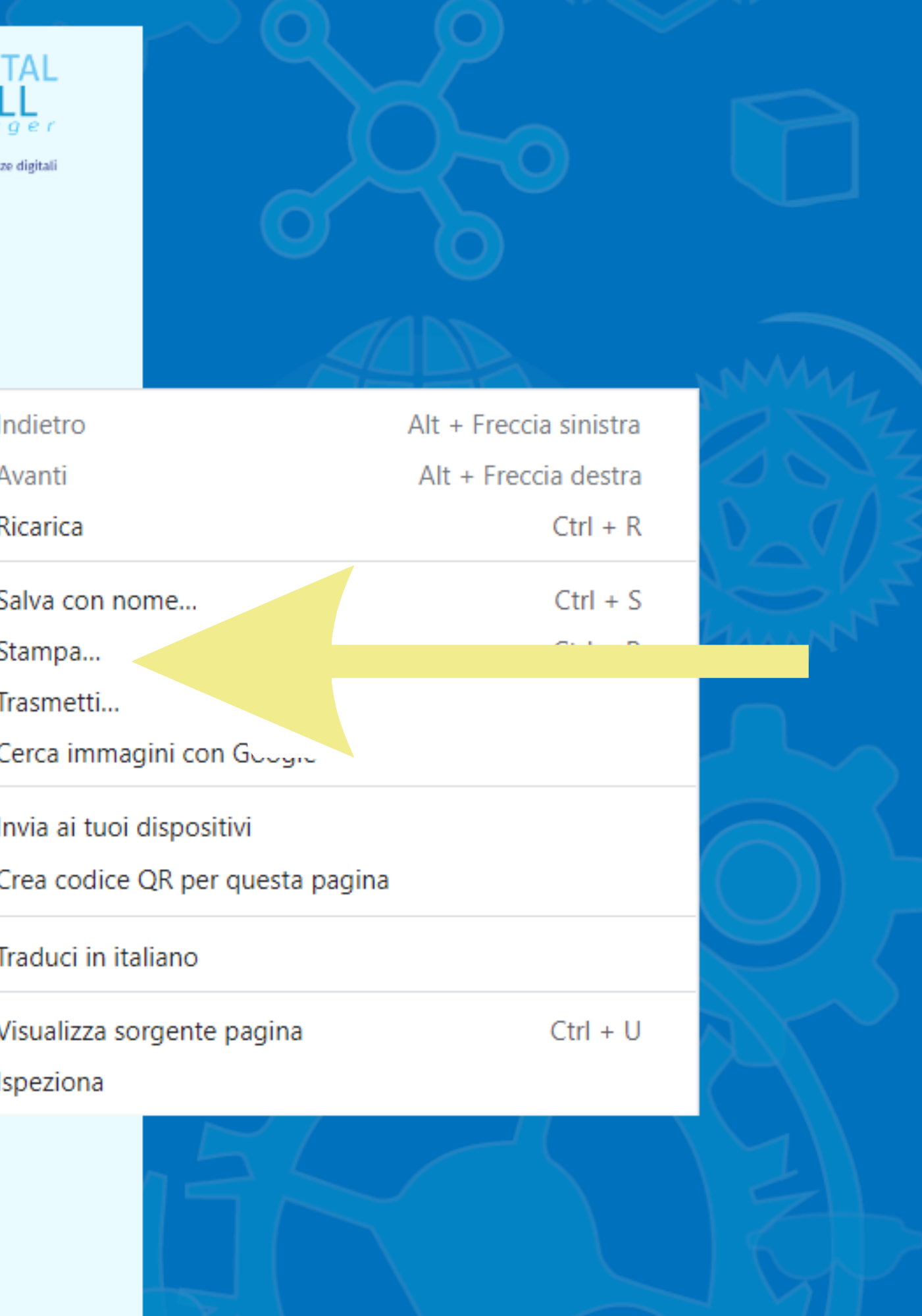

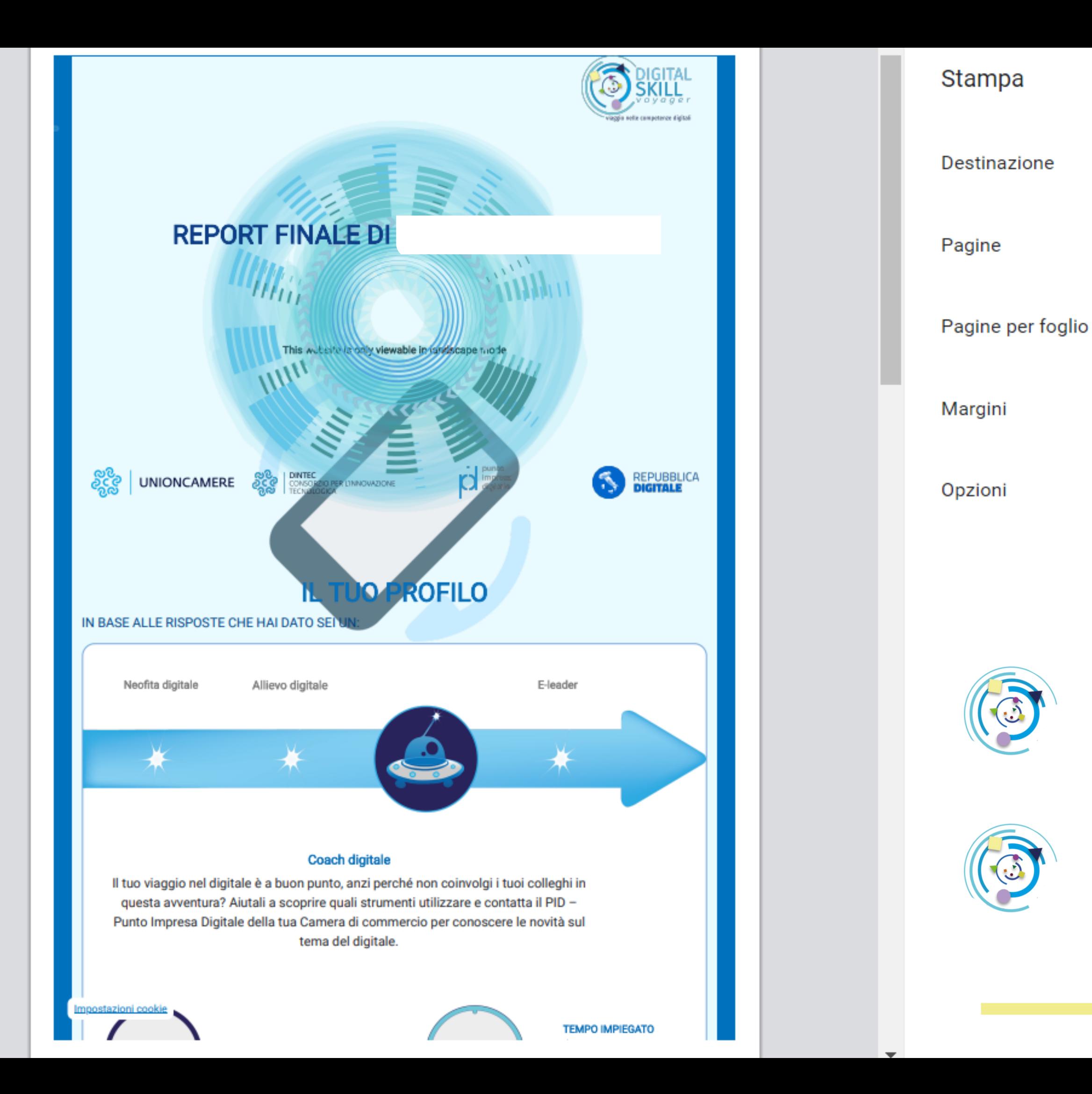

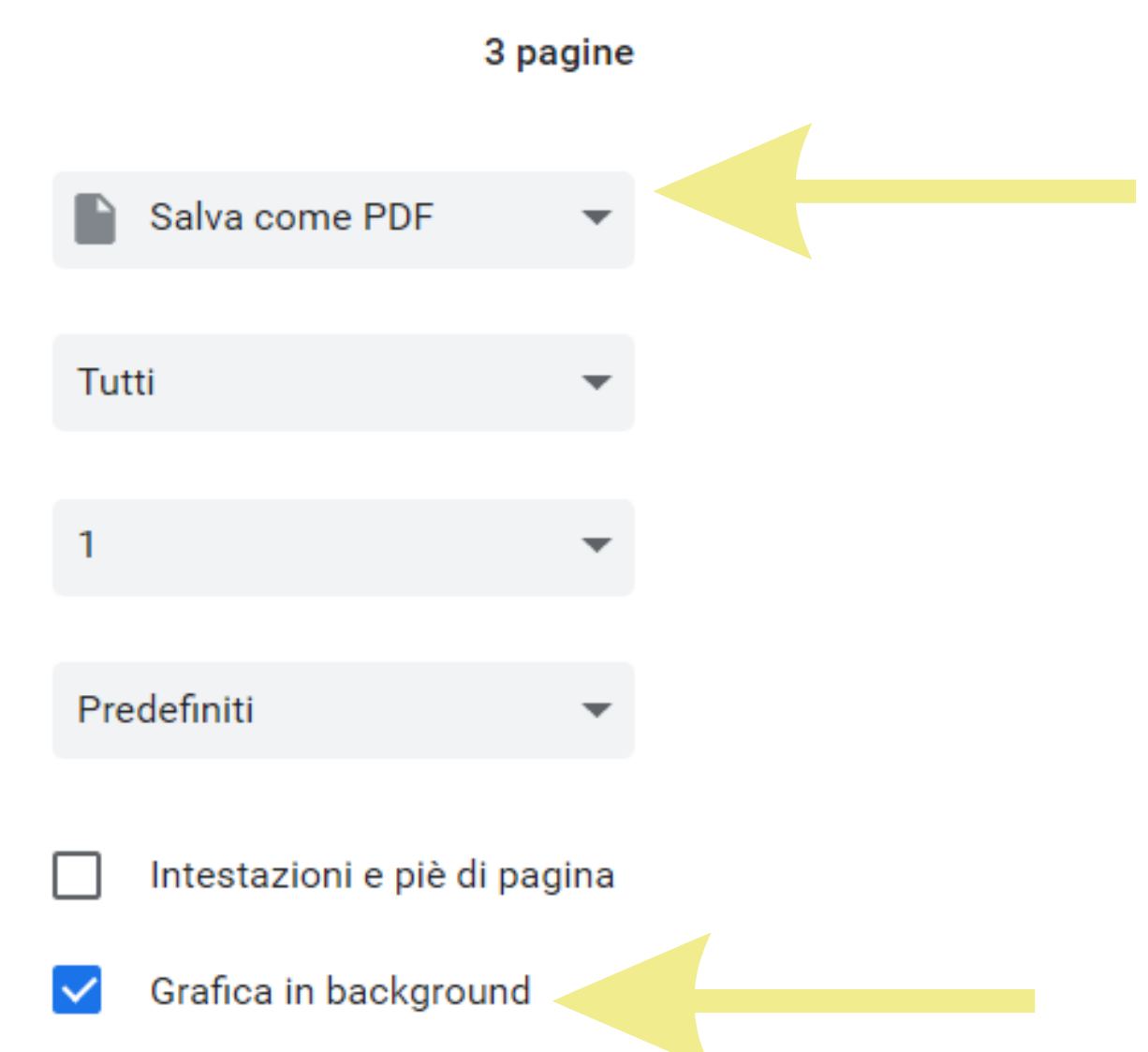

Seleziona la voce "Salva come PDF" e flagga la casella di opzione "Grafica in background"

Clicca sul pulsante "Salva" per scaricare il Report e salvarlo sul tuo dispositivo

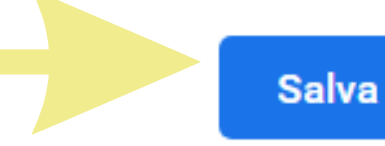

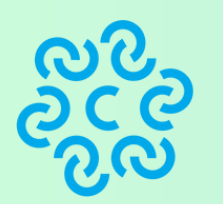

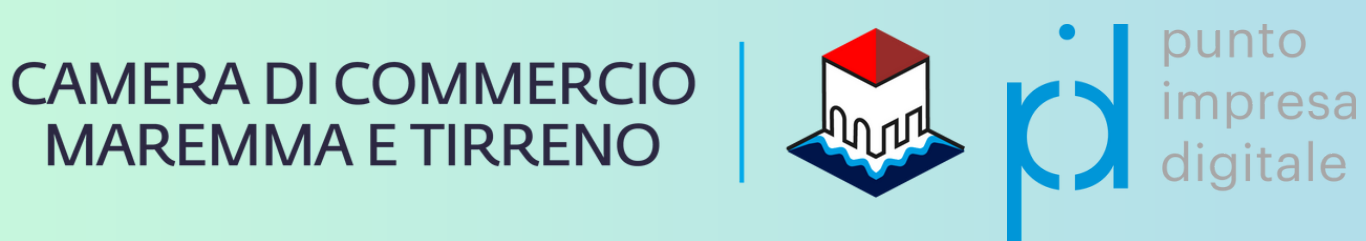

# Punto Impresa Digitale Maremma e Tirreno

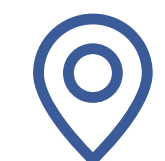

Piazza del Municipio, 48 - LI / V. F.lli Cairoli, 10 - GR

![](_page_10_Picture_5.jpeg)

www.lg.camcom.it

![](_page_10_Picture_7.jpeg)

pid@lg.camcom.it

0586 231 262

![](_page_10_Picture_11.jpeg)

[Gruppo](https://www.facebook.com/groups/pidmaremmaetirreno) | Punto Impresa Digitale Maremma e Tirreno